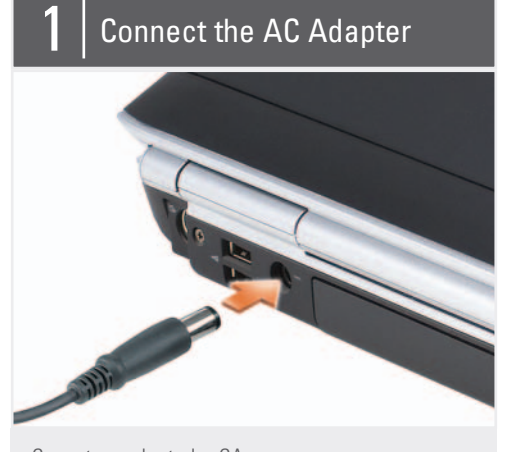

Conecte o adaptador CA Connectez l'adaptateur secteur Den AC-Adapter anschließen Collegare l'adattatore c.a. Conecte el adaptador de CA

Conecte o modem Connectez le modem Das Modem anschließen Collegare il modem Conecte el módem

 $\omega$ Pressione o botão liga/desliga Appuyez sur le bouton d'alimentation

# Conecte-se á rede

Connectez-vous au réseau Das Netzwerk anschließen Collegare la rete Conecte la red

Den Netzschalter drücken Premere il pulsante di alimentazione Pulse el botón de alimentación

About Your Computer | Sobre o seu computador | À propos de votre ordinateur | Wissenswertes über Ihren Computer | Informazioni sul computer | Acerca de su ordenador

Before you set up and operate your Dell™ computer, see the safety instructions in the Product Information Guide. See your Owner's Manual for a complete list of features.

NOTE: Because the battery may not be fully charged, use the AC adapter to connect your new computer to an electrical outlet the first time you use the computer.

NOTE: Ensure the power cord is firmly connected to the AC adapter. A prope connection is indicated by a green LED light on the AC adapter

# **ADVERTÊNCIA:**

Antes de configurar e operar o seu computador Dell™, consulte as instruções de segurança descritas no Guia de Informações do Produto. Consulte o manual do proprietário para obter uma lista completa dos recursos.

NOTA: Quando for usar o computador pela primeira vez, como a bateria pode não estar completamente carregada, use o adaptador CA para conectar o novo computador a uma tomada elétrica.

NOTA: Verifique se o cabo de alimentação está firmemente conectado ao adaptador CA.. A conexão correta é indicada pelo LED verde no adaptador CA

# **A** PRÉCAUTION :

N.B. Poiché la batteria potrebbe non essere completamente carica, usare l'adattatore c.a. per collegare il nuovo computer ad una presa elettrica la prima volta che lo si usa.

Avant de commencer à configurer et utiliser votre ordinateur Dell™, veuillez lire et vous conformer aux consignes de sécurité présentées dans le Guide d'information sur le produit. Reportezvous à votre Manuel du propriétaire pour une liste complète des fonctionnalités.

REMARQUE : Lors de la première utilisation de votre ordinateur, la batterie n'étant pas obligatoirement complètement chargée, utilisez l'adaptateur secteur pour raccorder votre nouvel ordinateur à une prise secteur.

REMARQUE : Vérifiez que le cordon d'alimentation est solidement connecté à l'adaptateur secteur. S'il est correctement relié, la DEL de l'adaptateur secteur affiche la couleur verte.

## **WORSICHT:**

Bevor Sie Ihren Dell™-Computer einrichten und damit arbeiten, lesen Sie die Sicherheitshinweise im Produktinformationshandbuch. In Ihrem Benutzerhandbuch finden Sie Informationen zu sämtlichen Funktionen des Systems.

ANMERKUNG: Da der Akku beim Kauf des Computers möglicherweise nicht vollständig geladen ist, verwenden Sie ein Netzteil, um Ihren neuen Computer vor der ersten Verwendung an eine Steckdose anzuschließen und den Akku zu laden.

ANMERKUNG: Stellen Sie sicher, dass das Netzkabel fest am Netzteil angeschlossen ist. Wenn das Kabel ordnungsgemäß angebracht ist, leuchtet eine grüne LED-Leuchte am Netzteil auf.

## **ATTENZIONE:**

Prima di installare ed utilizzare il computer Dell™, consultare le istruzioni sulla sicurezza nella Guida alle informazioni sul prodotto. Consultare il Manuale del proprietario per l'elenco completo delle funzioni disponibili.

N.B. Verificare che il cavo di alimentazione sia saldamente collegato all'adattatore c.a.. Un indicatore LED verde sull'adattatore c.a. indica un collegamento corretto.

# **AL PRECAUCIÓN:**

Antes de instalar y poner en funcionamiento el ordenador Dell™, consulte las instrucciones de seguridad de la Guía de información del producto. Asimismo, consulte el Manual del propietario para obtener una lista completa de las características.

NOTA: debido a que la batería puede no estar totalmente cargada, use el adaptador de CA para conectar su nuevo ordenador a una toma de alimentación eléctrica la primera vez que utilice el ordenador.

NOTA: asegúrese de que el cable de alimentación esté seguramente conectado al adaptador de CA. Una luz LED verde indica que se ha realizado una conexión correcta en el adaptador de CA.

# Setting Up Your Computer

Como configurar o seu computador | Configuration de votre ordinateur | Einrichten des Computers | Installazione del computer | Configuración del ordenador

# **A** CAUTION:

1. S-video TV-out connector 2. USB connectors (2) 3. AC adapter connector 4. modem connector 5. USB connector 6. security cable slot 7. hard drive 8. ExpressCard slot 9. wireless switch 10. Dell MediaDirect™ button 11. power button 12. touch pad 13. touch pad buttons (2) 14. media control buttons (7) 15. audio connectors (2) 16. optical drive 17. 8-in-1 media card reader 18. IEEE 1394 connector 19. video connector 20. network connector 21. USB connectors (2)

1. conector de saída de TV S-vídeo 2. conectores USB (2)

3. conector do adaptador CA 4. conector do modem 5. conector USB 6. encaixe do cabo de segurança 7. disco rígido 8. slot ExpressCard 9. chave do dispositivo de rede sem fio 10. botão do Dell MediaDirect™ 11. botão liga/desliga 12. touch pad 13. botões do touch pad (2) 14. botões de controle da mídia (7) 15. conectores de áudio (2) 16. unidade óptica 17. leitor de cartão de mídia 8 em 1 18. conector IEEE 1394 19. conector de vídeo 20. conector de rede 21. conectores USB (2)

1. connecteur de sortie TV S-vidéo 2. connecteurs USB (2)

3. connecteur d'adaptateur secteur 4. connecteur modem 5. connecteur USB 6. emplacement pour câble de sécurité 7. disque dur 8. l ogement de carte ExpressCard 9. commutateur sans fil 10. bouton Dell MediaDirect™ 11. bouton d'alimentation 12. tablette tactile 13. boutons de la tablette tactile (2) 14. boutons de commande multimédia (7) 15. connecteurs audio (2) 16. lecteur optique 17. lecteur de carte multimédia 8 en 1 18. connecteur IEEE 1394 19. connecteur vidéo 20. connecteur réseau 21. connecteurs USB (2)

1. S-Video TV-Ausgang 2. USB-Anschlüsse (2)

3. Netzteilanschluss 4. Modemanschluss 5. USB-Anschluss 6. Sicherheitskabeleinschub 7. Festplatte 8. ExpressCard-Steckplatz 9. Wireless Switch 10. Dell MediaDirect™-Taste 11. Netzschalter 12. Touchpad 13. Touchpad-Tasten (2) 14. Tasten zur Mediensteuerung (7) 15. Audioanschlüsse (2) 16. Optisches Laufwerk 17. 8-in-1-Media-Kartenleser 18. IEEE 1394-Anschluss 19. Monitoranschluss 20. Netzwerkanschluss 21. USB-Anschlüsse (2)

1. connettore di uscita TV S-Video 2. connettori USB (2)

3. connettore dell'adattatore c.a. 4. connettore del modem 5. connettore USB 6. slot per cavo di sicurezza 7. disco rigido 8. slot per ExpressCard 9. switch wireless 10. pulsante Dell MediaDirect™ 11. pulsante di alimentazione 12. touchpad 13. pulsanti del touchpad (2) 14. pulsanti del controllo multimediale (7) 15. connettori audio (2) 16. unità ottica 17. lettore scheda multimediale 8 in 1 18. connettore IEEE 1394 19. connettore video 20. connettore di rete 21. connettori USB (2)

1. Conector para S-vídeo y salida de TV

- 2. Conectores USB (2) 3. Conector del adaptador de CA 4. Conector del módem 5. Conector USB 6. Ranura para cable de seguridad 7. Unidad de disco duro 8. Ranura para tarjeta ExpressCard 9. Conmutador inalámbrico 10. Botón MediaDirect™ 11. Botón de alimentación 12. Superficie táctil 13. Botones de la superficie táctil (2) 14. Botones de control multimedia (7) 15. Conectores de audio (2) 16. Unidad óptica 17. Lector de tarjetas multimedia 8 en 1 18. Conector IEEE 1394 19. Conector de vídeo 20. Conector de red
- 21. Conectores USB (2)

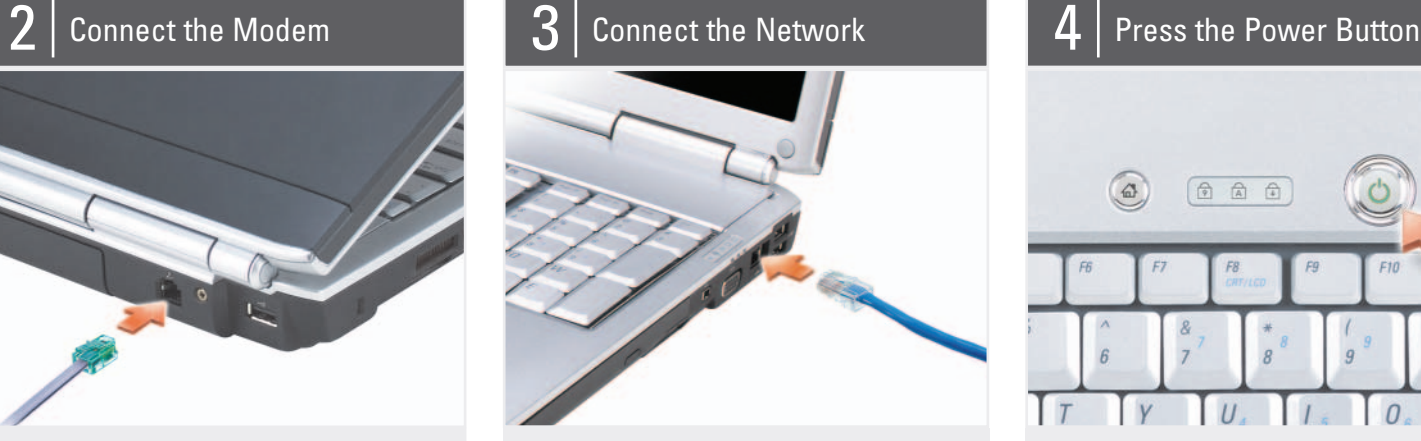

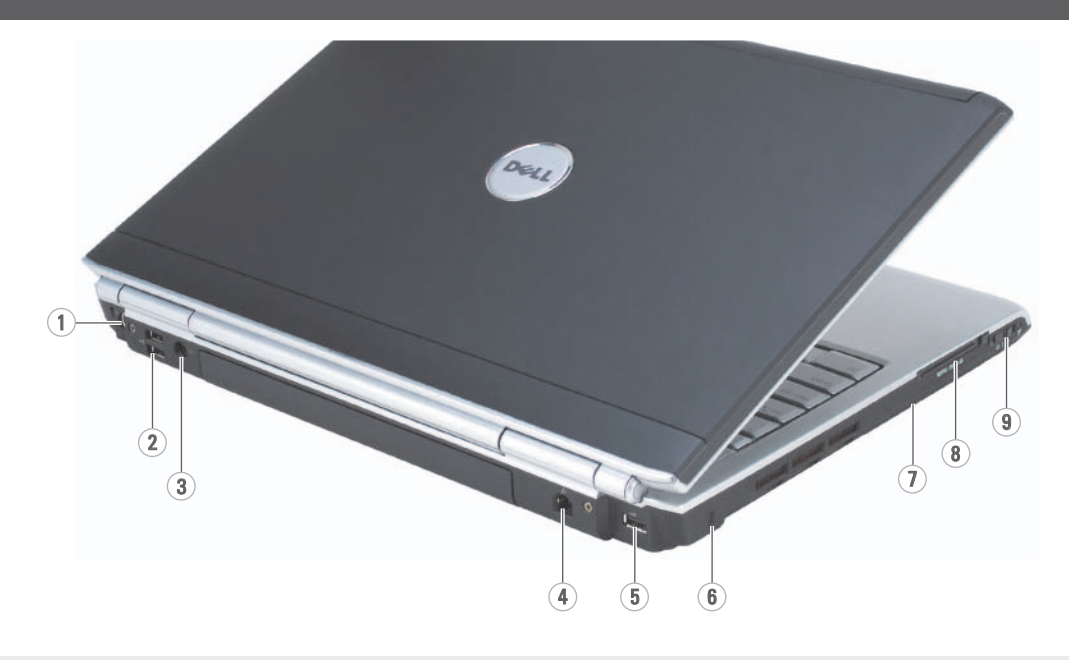

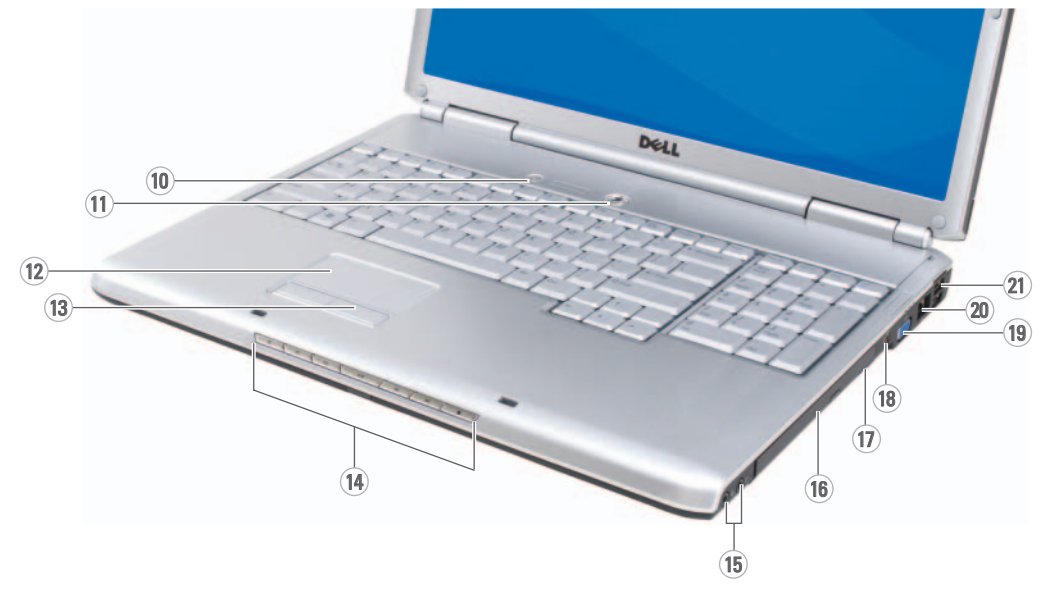

Information in this document is subject to change without notice.

© 2007 Dell Inc. All rights reserved.

Reproduction in any manner whatsoever without the written permission of Dell Inc. is strictly forbidden.

Dell, the DELL logo, Yours Is Here, and Inspiron are trademarks of Dell Inc. Dell disclaims proprietary interest in the marks and names of others.

November 2007

As informações neste documento estão sujeitas a alteração sem aviso prévio.

© 2007 Dell Inc. Todos os direitos reservados

Qualquer forma de reprodução deste produto sem a permissão por escrito da Dell Inc. é estritamente proibida.

Dell, o logotipo DELL, Yours Is Here e Inspiron são marcas comerciais da Dell Inc. A Dell declara que não tem interesse de propriedade sobre marcas comerciais e nomes de terceiros.

Dell, das Dell Logo, Yours Is Here, und *Inspiron* sind Marken von Dell Inc. Dell<br>erhebt keine besitzrechtlichen Ansprüche<br>auf Marken und Namen Dritter.

November 2007

Les informations contenues dans ce document sont sujettes à modification sans préavis.

© 2007 Dell Inc. Tous droits réservés.

La reproduction de ce document, de

quelque manière que ce soit, sans l'autorisation écrite de Dell Inc. est strictement interdite.

Dell, le logo DELL, Yours Is Here et Inspiron marques et noms appartenant à des tiers.

sont des marques de Dell Inc. Dell Inc. rejette tout intérêt propriétaire dans les

Novembre 2007

www.dell.com | support.dell.com Download from Www.Somanuals.com. All Manuals Search And Download.

Die in diesem Dokument enthaltenen Informationen können sich ohne vorherige Ankündigung ändern.

See your Owner's Manual for more information about using your computer. If you do not have a p

#### ©2007 Dell Inc. Alle Rechte vorbehalten.

copy of the Owner's Manual, click the Documentation and Support icon on the desktop or go to

Die Wiedergabe in jeglicher Weise ist ohne die schriftliche Erlaubnis von Dell Inc. strengstens verboten.

November 2007

Le informazioni contenute nel presente documento sono soggette a modifiche senza preavviso.

© 2007 Dell Inc. Tutti i diritti riservati.

È severamente vietata la riproduzione, con qualsiasi strumento, senza l'autorizzazione scritta di Dell Inc..

Dell, il logo Dell, Yours Is Here e Inspiron sono marchi commerciali di Dell Inc. Dell nega qualsiasi partecipazione di proprietà relativa a marchi e nomi commerciali diversi da quelli di sua proprietà.

Novembre 2007

La información contenida en este documento está sujeta a modificaciones sin notificación previa.

© 2007 Dell Inc. Todos los derechos reservados.

Queda prohibida su reproducción en cualquier medio sin la autorización por escrito de Dell Inc.

Dell, el logotipo de DELL, Yours Is Here e Inspiron son marcas comerciales de Dell Inc. Dell renuncia a los intereses sobre la propriedad de otras marcas y nombres.

Noviembre 2007

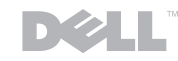

# Finding Answers

support.dell.com.

# Como obter respostas às

suas perguntas Consulte o manual do proprietário para obter mais informações sobre

como usar o seu computador. Se você não tiver uma

cópia impressa do manual do proprietário, clique no ícone Documentation and Support (Documentação e suporte) na área de trabalho ou vá

para support.dell.com.

### Trouver des réponses

Reportez-vous au Guide d'utilisation pour plus d'informations sur le fonctionnement de votre

# Dell WINSPIRON WINDO **SETTING UP YOUR COMPUTER**

ordinateur. Si vous ne disposez pas d'une version imprimée du Guide d'utilisation, consultez-le en ligne à l'adresse support.dell.com ou en cliquant sur l'icône Documentation and **Support** (Documentation et support) située sur le

bureau.

# Bei Fragen

Weitere Informationen über die Verwendung Ihres Computers finden Sie in Ihrem Benutzerhandbuch.

Falls Sie über kein Druckexemplar des Benutzerhandbuch verfügen, klicken Sie auf das Documentation and **Support (Dokumentation** und Support)-Symbol auf dem Desktop oder gehen Sie im Internet zu support.dell.com.

# Ricerca di risposte

Per maggiori informazioni sull'uso del computer, consultare il Manuale del proprietario. Búsqueda de respuestas

Se non si dispone di una copia stampata del Manuale del proprietario, fare clic sull'icona Documentation and Support (Documentazione e supporto) nel desktop o visitare support.dell.com.

Consulte el Manual del propietario para obtener más información sobre cómo utilizar el ordenador.

> Si no dispone de una copia impresa del Manual del propietario, haga clic en el icono Documentation and Support (Documentación y soporte)

del escritorio o vaya a support.dell.com.

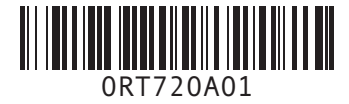

Printed in the U.S.A. Printed in the U.S. Imprimé aux U.S.A. Gedruckt in den USA. Stampato negli U.S.A. Impreso en los EE.UU.

#### Wireless Network (Optional)

1. Internet service 2. cable or DSL modem 3. wireless router

4. desktop computer with network adapter

(optional) 5. portable computer with wireless network card

See the documentation for your computer or router for more information about how to set up and use your wireless network.

#### Rede sem fio (opcional)

- 1. serviço Internet 2. modem a cabo ou DSL
- 3. roteador sem fio
- 4. computador de mesa com adaptador de rede (opcional)

5. computador portátil com placa de rede sem fio

Consulte a documentação do seu computador ou do roteador para obter mais informações sobre como configurar e usar a sua rede sem fio.

#### Réseau sans fil (en option)

- 1. service Internet
- 2. modem câble ou DSL 3. routeur sans fil
- 4. ordinateur de bureau
- avec carte réseau (en option)
- 5. pordinateur portable avec carte réseau sans fil

Pour en savoir plus sur la configuration et le fonctionnement de votre réseau sans fil, reportezvous à la documentation fournie avec votre ordinateur ou votre routeur.

#### Wireless-Netzwerk (optional)

- 1. Internet-Service
- 2. Kabel- oder DSL-Modem 3. Wireless-Router
- 
- 4. Desktop-Computer mit Netzwerkadapter
- (optional) 5. Notebook mit einer

Weitere Informationen zum Einrichten und Verwenden Ihres Wireless-Netzwerks finden Sie in der

Dokumentation Ihres Computers oder Routers.

#### Rete wireless (opzionale)

Wireless-Netzwerkkarte scheda di rete wireless Consultare la

- 1. servizio Internet
- 2. cavo o modem DSL 3. router wireless 4. computer desktop con
- scheda di rete (opzionale) 5. computer portatile con

documentazione del computer o del router per maggiori informazioni su come installare e utilizzare la rete wireless.

Red inalámbrica

# (opcional) 1. Servicio de Internet

2. Cable o módem DSL

- 3. Enrutador inalámbrico 4. Ordenador de sobremesa con adaptador de red
- (opcional) 5. Ordenador portátil con

tarjeta de red inalámbrica

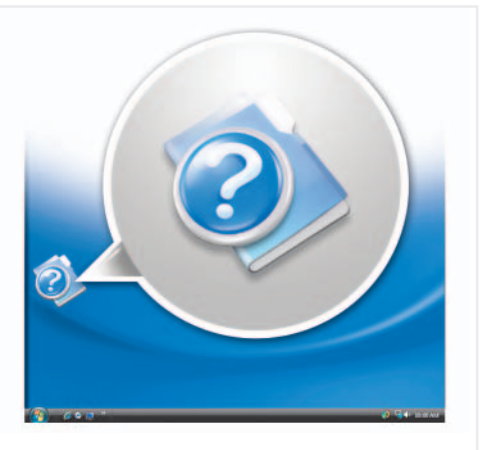

Si desea obtener más información sobre cómo configurar y utilizar su red inalámbrica, consulte la documentación que se suministra con el enrutador o con el ordenador.

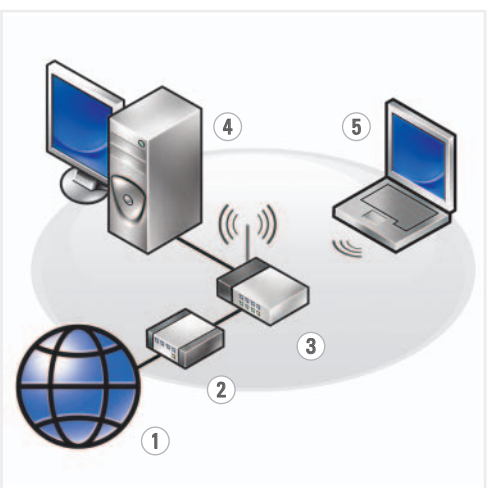

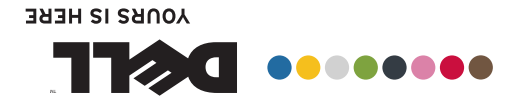

COMO CONFIGURAR O SEU COMPUTADOR CONFIGURATION DE VOTRE ORDINATEUR EINRICHTEN DES COMPUTERS INSTALLAZIONE DEL COMPUTER CONFIGURACIÓN DEL ORDENADOR

Free Manuals Download Website [http://myh66.com](http://myh66.com/) [http://usermanuals.us](http://usermanuals.us/) [http://www.somanuals.com](http://www.somanuals.com/) [http://www.4manuals.cc](http://www.4manuals.cc/) [http://www.manual-lib.com](http://www.manual-lib.com/) [http://www.404manual.com](http://www.404manual.com/) [http://www.luxmanual.com](http://www.luxmanual.com/) [http://aubethermostatmanual.com](http://aubethermostatmanual.com/) Golf course search by state [http://golfingnear.com](http://www.golfingnear.com/)

Email search by domain

[http://emailbydomain.com](http://emailbydomain.com/) Auto manuals search

[http://auto.somanuals.com](http://auto.somanuals.com/) TV manuals search

[http://tv.somanuals.com](http://tv.somanuals.com/)